## **Protocol for Accessing Your Physics Folder**

## Opening CmapTools

- CmapTools can be downloaded from <a href="http://cmap.ihmc.us/download/">http://cmap.ihmc.us/download/</a>
- Install the program (use the typical installation)
- Open the program
- Log in with your user ID (same as your network login) and password (your student number). Be sure to enter your name because it will be recorded in a concept map's properties.

## Accessing your physics folder & knowledge model

- Click on the **Shared Cmaps in places** button in the "Views" window.
- Expand the view for IHMC Public Cmaps (3) folder
- Expand the the view for the Users folder.
- Scroll down to the **JGorman-I3** folder. To quickly access this folder next time, right click on the **JGorman-I3** folder and select the "Add to Favorties" options. This will place the folder under the **Favorites button** in the "Views" window.
- To access the folder simply double click on it. This will bring up a separate window shown above.

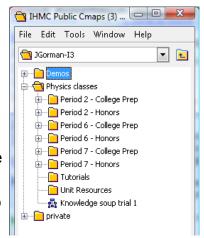